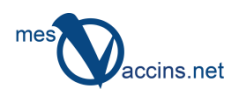

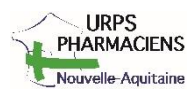

# **Le Carnet de vaccination électronique**

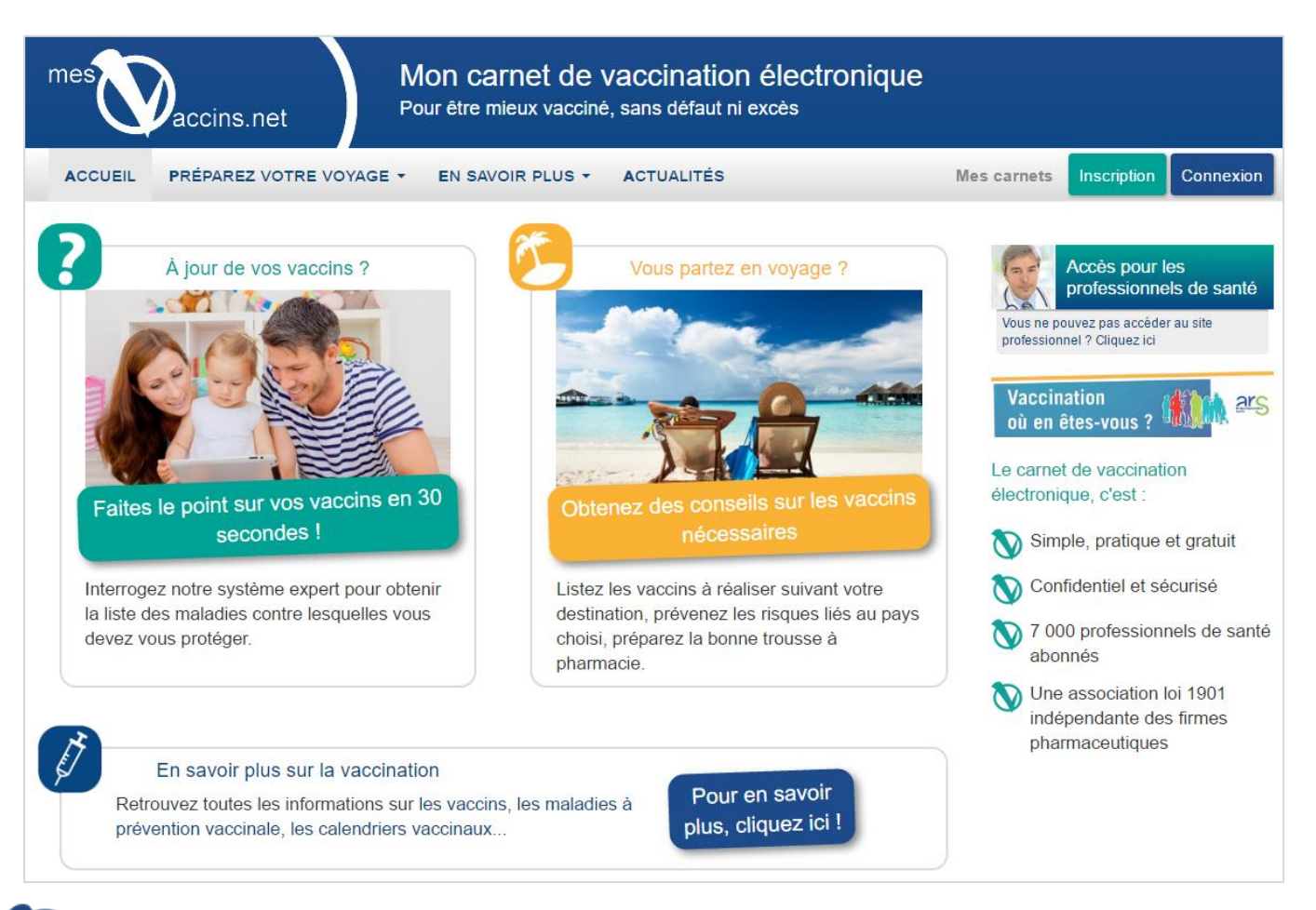

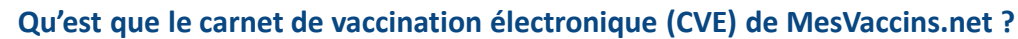

Le carnet de vaccination électronique de MesVaccins.net est composé de trois rubriques :

- **Vaccins reçus :** cette rubrique vous permet de saisir les vaccins qui ont été administrés ou délivrés au patient ;
- **Profil santé :** il s'agit d'un questionnaire personnalisé à l'âge et au sexe du patient qui permet d'indiquer toute particularité qui serait susceptible d'influencer les recommandations vaccinales (antécédent, profession, maladie chronique) ;
- **Diagnostic :** cette rubrique affiche les vaccins qui sont recommandés actuellement au patient en fonction de ce que vous aurez saisi dans les rubriques *Vaccins reçus* et *Profil santé* ainsi que les dates des prochaines échéances vaccinales.

Le carnet vous permet donc d'**apporter une explication personnalisée** sur les recommandations vaccinales du patient et de l'orienter pour mettre à jour ses vaccins selon le calendrier national en vigueur.

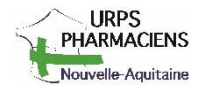

#### **Un service rendu au patient**

Suite à la création du carnet pour votre patient, celui-ci reçoit automatiquement un email l'invitant à créer son compte grand public sur MesVaccins.net pour récupérer directement son CVE. Un compte MesVaccins.net permet au patient de gérer plusieurs carnets de vaccination électroniques pour toute la famille. Ce service lui permet :

- Un support pratique et simple : accès 24h/24 en tout lieu à tous les carnets de la famille depuis le site [mesvaccins.net](http://mesvaccins.net/) ou à l'application mobile Mes Vaccins ;
- Un moyen sûr de ne plus perdre trace des vaccins reçus ;
- La meilleure façon d'être à jour de ses vaccinations sans défaut ni excès grâce aux alertes mails pour les prochaines échéances vaccinales ;
- Un service gratuit, sécurisé et indépendant des firmes pharmaceutiques.

# **Pour accéder à MesVaccins.net et activer la gestion des CVE, c'est simple :**

## **Etape 1 :**

je crée gratuitement mon compte sur MesVaccins.net et j'ai accès à la plateforme d'information et d'expertise sur les vaccins:

- Allez sur le site internet [www.mesvaccins.net](http://www.mesvaccins.net/)
- Cliquez à droite sur l'accès pour les professionnels de santé
- Créez votre compte (adresse mail et mot de passe) à l'aide du code d'inscription prépayé suivant : URPSPA

# **Etape 2 :**

Une fois mon compte créé, j'échange avec MesVaccins.net qui m'accompagne pour activer mon droit permanent à la gestion du carnet vaccinal au :

> **05 47 47 74 23 05 56 58 02 56**

### **Etape 3 :**

Je crée et gère en autonomie les CVE de mes patients.

### **Vous rencontrez un problème ou vous avez des questions ?**

Contactez-nous par mail à [contact@mesvaccins.net](mailto:contact@mesvaccins.net) ou par téléphone.